# Setting Report Access in Eval25

 $\Theta$  Click here to view related articles.

#### Security Note

 $\hat{\mathbf{a}}$ 

In order to set access on a report for students and/or instructors to Yes, the corresponding Access Reports settings in the Institution Settings must be set to Yes.

Email support@collegenet.com to request a change to report access.

## Set Report Access Levels

### 1. Within Your Custom Report, Click the Access tab

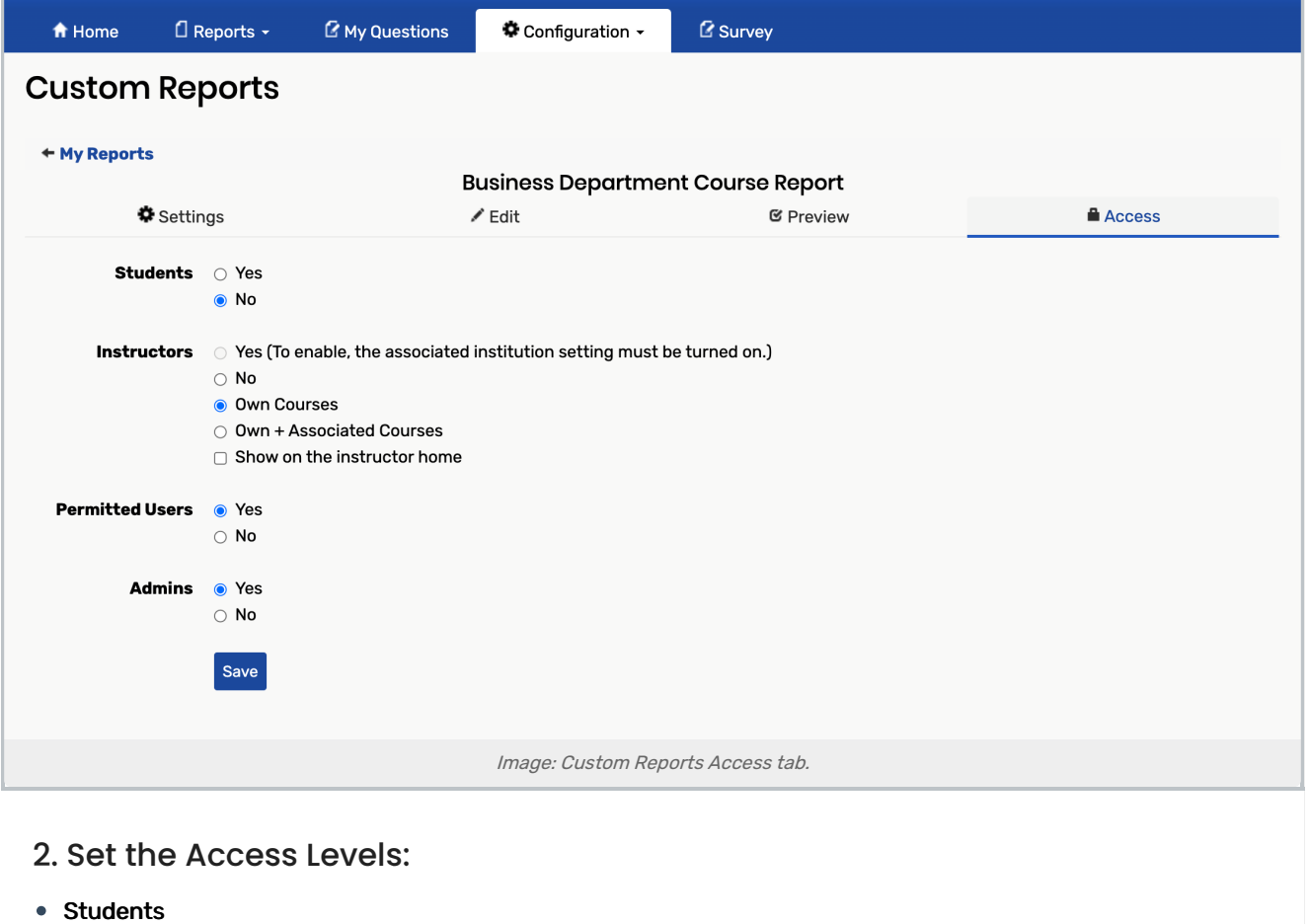

Yes

- No
- Instructors
	- Yes
	- No
	- o Own Courses
	- o Own + Associated Courses
- Permitted Users
	- Yes
	- No
- Admins
	- Yes
	- No

### 3. Tap Save

#### Note

Please be aware that reports do not have to be published upon saving. Reports are visible to you only until they are published from the Custom Reports list page.